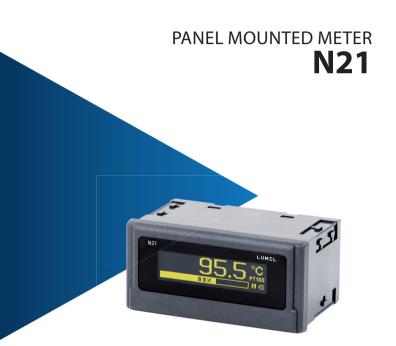

# **USER'S MANUAL**

CE

# Contents

| 1. APPLICATION AND METER DESIGN              | 5  |
|----------------------------------------------|----|
| 2. METER SET                                 | 6  |
| 3. BASIC REQUIREMENTS, OPERATIONAL SAFETY    | 6  |
| 4. INSTALLATION                              | 8  |
| 4.1. Mounting                                | 8  |
| 4.2. External Connection Diagrams            | 9  |
| 5. SERVICE                                   | 11 |
| 5.1 Display description                      | 11 |
| 5.2 Power-on status indication               | 11 |
| 5.3 Device configuration using e-Con program | 12 |
| 5.3.1 Configuration parameters               | 14 |
| 5.3.2 Alarm output operating modes           |    |
| 5.3.3 Individual characteristic              | 19 |
| 5.3.4 BArgraph configuration                 | 19 |
| 5.3.5 Preview of the measuring values        | 21 |
| 5.3.6 Editor of the measuring unit           | 21 |
| 6. CONFIGURATION INTERFACE                   | 22 |
| 6.1 USB Interface – list of parameters       | 22 |
| 6.2 Map of N21 meter registers               | 22 |
| 7. ERROR CODES                               |    |
| 8. SOFTWARE UPDATE                           | 29 |
| 9. TECHNICAL DATA                            |    |
| 10. ORDERING CODE                            | 35 |

# 1. APPLICATION AND METER DESIGN

The N21 meter is a digital programmable panel mounted instrument designed to measure d.c. voltages or d.c. currents: unipolar or bipolar, temperature with use of thermocouples J (Fe-CuNi), K (NiCr-NiAl) and Pt100 resistance thermometers. The readout field is an OLED graphic display with a resolution of 32x128 points.

The eCon program is designed for the configuration of the N21 meter. The meter should be connected to a PC via a miniUSB connector located on the rear of the meter. Following parameters can be set:

- · measuring input
- · display precision of the result (decimal point)
- · relay output operating mode
- · thresholds triggering the relay output
- · time delays of the relay output triggering
- · individual characteristic for measuring signal
- · automatic or manual temperature compensation of cold junctions
- · averaging time of the measurement
- · user-defined units of measured signal
- · display language
- bargraph configuration.

Meter output signals are isolated from the input signals and power supply.

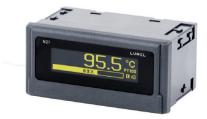

Figure 1. View of the meter

# 2. METER SET

Complete set of the meter includes:

| - N21 meter 1 pc                   |
|------------------------------------|
| - clamps to fix in the panel 4 pcs |
| - seal 1 pc                        |
| - user's manual1 pc                |
| - guarantee card 1 pc              |

Accessories:

For the N21 meter you can order:

 USB CABLE A/miniUSB-B - 1m BLACK; Order code 20-069-00-00150.

# 3. BASIC REQUIREMENTS, OPERATIONAL SAFETY

The symbols in the manual mean:

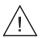

#### Warning!

Warning of potentially hazardous situations. Especially important to be aware of before connecting the device. Failure to follow the directions marked by this symbol could result in serious injuries of the personnel and damage of the device.

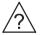

#### Caution!

Useful notes. The notes should facilitate the operation of the device. Should pay attention, if the device is not working as expected.

Possible consequences in case of ignoring information! In terms of operational safety the meter meets the requirements of the EN 61010-1 standard.  $$$_{\wedge}$$ 

#### Comments concerning safety:

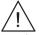

- Assembly and installation of the electrical connections should be made only by people authorized to perform assembly of electric devices.
- The person installing the meter is responsible for ensuring the safety of the implemented system.
- Always check the connections before turning the meter on.
- Opening the meter housing gives access to the live parts. The supply must be switched off and the measuring circuits disconnected before removing the meter housing.
- Removal of the meter housing cover during the warranty period voids the warranty.
- The meter is designed to be installed and used in the industrial electromagnetic environment conditions.
- The building installation should have a switch or a circuit-breaker installed. This switch should be located near the device, easy accessible by the operator and suitably marked.
- In case of damage, the meter can to repaired only by manufacturer's authorized service.
- Check the correct operation of the meter before it is used for measuring after a repair.
- Connection and/or using the meter in a way which is not compliant with the user's manual, may cause deterioration of the degree of protection.

# 4. INSTALLATION

### 4.1. Mounting

The N21 meter has separable strips with the screw terminals which enable the connection of external supply wires of 2.5  $\rm mm^2$  and signal wires of 1.5  $\rm mm^2.$ 

You must prepare a  $92^{+0.6} \times 45^{+0.6}$  mm cut-out in the panel. The thickness of the panel material should not exceed 6 mm. The meter should be mounted from the panel front with disconnected supply voltage. Check the correct position of the seal before placing the meter into the panel. When the panel is inserted in the slot, mount it in the panel with the mounting brackets (Fig. 2).

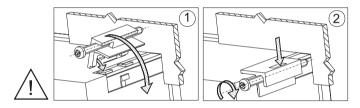

Figure 2. Meter fitting

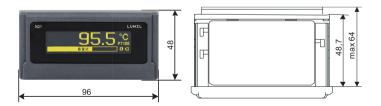

Figure 3. Meter dimensions

### 4.2. External Connection Diagrams

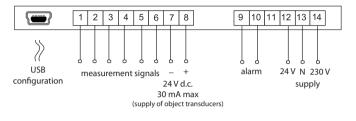

Figure 4. Electrical connections of the N21 meter

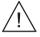

# Comment concerning safety:

The meter is provided with a universal power supply that allows operation in a wide range of input voltages 22..253V a.c / 20..300V d.c. Life-threatening voltage also appears at the terminal 12 of the meter in the case of the use of the input terminals 13-14.

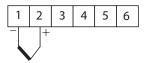

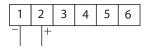

thermocouple J,K

voltage input ±60mV

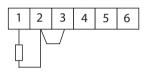

Resistance thermometer in a 2-wire system

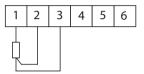

Resistance thermometer in a 3-wire system

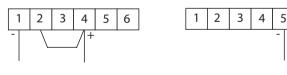

current input ±20mA

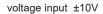

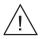

6

+

Figure 5. Connections of measuring signals

# 5. OPERATION

## 5.1.Display description

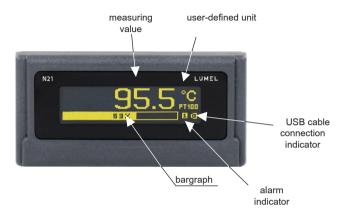

Figure 6. Front panel

### 5.2 Power-on status indication

The display shows information about the manufacturer, device type and software version after switching the supply on. Then the meter starts to show the measuring values according to the current configuration.

### 5.3. Device configuration using e-Con program

| elect device:                          | N21 - configuration                           |                  | (Serial               | number: 0 firmware:    |
|----------------------------------------|-----------------------------------------------|------------------|-----------------------|------------------------|
| ilter: MR03<br>E All N100              | ** = 5                                        |                  |                       | orms validation for N2 |
| Meters N24_N25                         | Input config                                  | uration          |                       |                        |
| Controllers N27P                       | Measuring input                               | PT100            | ~                     |                        |
| RF modules N300<br>me: N30P<br>N30U    | Defining units                                | Edit             | 'C                    |                        |
| N43 Configure                          | Precision of values displayed on the display. | 0.00 💙           |                       |                        |
|                                        | Averaging time                                | 0.5 s 💙          |                       |                        |
| ort Memk/Meter N21 (COM8)              | Automatic compensation                        | Yes 🗸            |                       |                        |
| avice ID 1                             | Manual compensation                           | 5.00 [-60.00     | - 60.00 °C] Calculate |                        |
| aud rate 9600 💌                        | Switching of the individual characteristic    | Without individu | al characteristic 🛩   |                        |
| tode RTU 8N2 💌                         | Individual characteristics (X1,Y1) :          | 0 0              | [-20000 - 20000]      |                        |
| fimeout 2000 [ms]                      | Individual characteristics (X2,Y2) :          | 1 1              | [-20000 - 20000]      |                        |
| Use the factory settings of the module | Bargraph lower threshold                      | 0 [-20]          | 000 - 200001          |                        |
| tatus: port connected=                 | Bargraph upper threshold                      | 40 [-20]         | 000 - 20000]          |                        |
| levice: N21 [N21 -1.06 ] 0             | Measured values                               |                  | Show                  |                        |
| Serial port Modbus TCP                 | Output config                                 | uration          |                       |                        |
|                                        | Work mode of relay output                     | H-OFF 🗸          |                       |                        |
|                                        | Low threshold trigger of relay output         | 600 [-20]        | 000 - 20000]          |                        |
|                                        | High threshold trigger of relay output        | 800 [+20         | 000 - 20000]          |                        |
|                                        | Delay of the relay switch ON                  | 0 [0 -           | 3600 s)               |                        |
|                                        | Delay of the relay switch OFF                 | 0 [0 -           | 3600 s]               |                        |
|                                        | General set                                   |                  |                       |                        |
|                                        | Writing parameters to the memory              | 2                |                       |                        |
|                                        | Language                                      | Polish 💌         |                       |                        |
|                                        | Set default settings                          |                  | Restore               |                        |
|                                        | Save                                          |                  |                       |                        |

Figure 7. e-Con program window

The eCon program designed for configuration of the N21 meter is available at the manufacturer's website (<u>www.lumel.com.pl</u>). The meter should be connected to a PC via USB cable. The drivers are also available on the manufacturer's website. After drivers installation a new serial port appear. When the eCon program starts, select the port on which the device is installed in the area "*Communication*", set the transmission parameters (baud rate 9600, mode RTU 8N2), and then click the icon "*connect*".

Before changing a configuration you should read and save the current configuration for future restore the settings. You can save the parameters to a file, read from a file, as well as export the configuration to a pdf file using the eCon menu (Fig. 8).

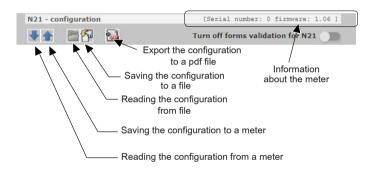

Figure 8. Read, write and export settings

| Communi   | cation                                                |
|-----------|-------------------------------------------------------|
| Port      | Miernik/Meter N21 (COM10)                             |
| Device ID | 1                                                     |
| Baud rate | 9600 🗸                                                |
| Mode      | RTU 8N2 🗸                                             |
| Timeout   | 5000 [ms]                                             |
| Use the   | factory settings of the module Connect/<br>disconnect |
|           | port disconnected                                     |
| Device:   | unknown 0                                             |
|           | Serial port Modbus TCP                                |

Figure 9. Establishing connection to N21 meter

### 5.3.1 Configuration parameters

After establishing a connection, there are configuration parameters of the meter on the right side of the program window.

| Parameter<br>name  | Parameter description                 | Range of parameter<br>change                                                                                          | Range<br>of<br>parameter<br>change |  |  |
|--------------------|---------------------------------------|----------------------------------------------------------------------------------------------------|------------------------------------|--|--|
| Input Configu      | Input Configuration                   |                                                                                                    |                                    |  |  |
| Measuring<br>input | Type and range<br>of the input signal | Voltmeter +/- 10 V<br>Millivoltmeter +/- 60 mV<br>Milliammeter +/- 20 mA<br>Pt100<br>thermocouple J<br>thermocouple K | Voltmeter<br>+/- 10 V              |  |  |

| Defining<br>units                                                                                                    | TDesigning<br>a pictogram<br>representing the<br>symbol of measuring<br>value unit using the<br>graphical editor.<br>Designed pictogram<br>can be uploaded to<br>the meter or saved to<br>a file. Figure 14. | Figure 14                                            | V     |
|----------------------------------------------------------------------------------------------------|----------------------------------------------------------------------------------------------------|------------------------------------------------------|-------|
| Precision<br>of the<br>displayed<br>values                                                                                                    | Choice of precision<br>of the displayed<br>values. Ranges:<br>0: -9999999999<br>0.0: -9999.99999.9<br>0.00: -999.99999.99<br>0.000: -99.99999.999                                                            | 0<br>0.0<br>0.00<br>0.000                            | 0.0   |
| Averaging<br>time<br>Averaging time<br>of the measurement<br>results.                                                                                                    |                                                                                                    | 0.2 s<br>0.5 s<br>1 s<br>5 s<br>10 s<br>10 s<br>20 s | 0.5 s |
| Automatic<br>compensation<br>Automatic<br>compensation<br>Automatic<br>compensation of the<br>thermocouple cold<br>junctions or a line<br>resistance for Pt100<br>sensor.                                                                              |                                                                                                    | None<br>On                                           | On    |
| sensor.           It is possible to set<br>a temperature value,<br>which will be corrected<br>by the measurement<br>result if an automatic<br>temperature<br>compensation<br>of the thermocouple<br>cold junction or a line<br>resistance is disabled. |                                                                                                    | -60.00 60.00 °C                                      | 0.00  |

| Enabling<br>individual<br>characteristic                                                                                                    | Enabling the value<br>of the input signal<br>conversion<br>to the displayed value<br>according to the linear<br>characteristic of user-<br>defined coefficients. | Without individual<br>characteristic<br>Characteristic enabled | Without<br>individual<br>characte-<br>ristic |
|----------------------------------------------------------------------------------------------------|----------------------------------------------------------------------------------------------------|----------------------------------------------------------------|----------------------------------------------|
| Individual<br>characteristic<br>(X1,Y1)                                                                                                    | User-defined first<br>point of the individual<br>characteristic.<br>Figure 11.                                                                                   | -99999.999999.9                                                | X1 = 0,<br>Y1 = 0                            |
| Individual<br>characteristic<br>(X2,Y2)                                                                                                    | User-defined second<br>point of the individual<br>characteristic.<br>Figure 11.                                                                                  | -99999.999999.9                                                | X2 = 1,<br>Y2 = 1                            |
| The lower<br>bargraph<br>display range                                                                                                    | The measured value<br>representing 0% of<br>bargraph display<br>indications. Point 5.3.4                                                                         | -99999.999999.9                                                | 0                                            |
| The upper<br>bargraph<br>display range                                                                                                    | The measured value<br>representing 100%<br>of bargraph display<br>indications. Point 5.3.4                                                                       | -99999.999999.9                                                | 0                                            |
| Measuring<br>values                                                                                                    | Preview of the current<br>measuring values                                                                                                    | Figure 13                                                      | -                                            |
| Output Config                                                                                                    | guration                                                                                                    |                                                                |                                              |
| Relay output<br>operating<br>mode<br>Relay output<br>operating<br>mode<br>Relay output<br>operating<br>mode<br>Relay output<br>on the input signal<br>alarm thresholds.<br>The H-OFF mode<br>disables the output<br>permanently, H-ON<br>activates the output<br>permanently. Other<br>modes as shown in<br>Figure 10. |                                                                                                    | H-OFF<br>H-ON<br>N-OFF<br>N-ON<br>OFF<br>ON                    | H-OFF                                        |

| Low<br>threshold<br>triggering<br>the relay<br>output                      | Lower threshold<br>of the input signal<br>causing the alarm<br>output reaction<br>(AL_L at Fig. 10) | -99999.999999.9     | 60.0           |
|----------------------------------------------------------------------------|----------------------------------------------------------------------------------------------------|---------------------|----------------|
| High<br>threshold<br>triggering<br>the relay<br>output                     | Upper threshold<br>of the input signal<br>causing the alarm<br>output reaction<br>(AL_H at Fig. 10) | -99999.999999.9     | 80.0           |
| Relay<br>activation<br>delay                                               | Relay activation delay<br>relating to changes<br>of the input signal                                | 0 – 3600 s          | 0              |
| Relay<br>deactivation<br>delay                                             | Relay deactivation<br>delay relating to<br>changes of the input<br>signal                           | 0 – 3600 s          | 0              |
| General Settir                                                             | ngs                                                                                                 |                     |                |
| Saving Saving actually set parameters to the internal non-volatile memory. |                                                                                                    | Do not save<br>Save | Do not<br>save |
| Language                                                                   | Setting language for<br>dislpayed messages                                                          | Polish<br>English   | Polish         |
| Set<br>the default<br>parameters                                           | Restoring the meter default configuration                                                           | -                   | -              |

**NOTE:** The button **Save** sends the current configuration to the device N21 and save default settings to non-volatile memory. In order to change not to apply after connecting and reconnecting the supply, one needs to turn off the parameter **Writing the parameters to the memory.** 

### 5.3.2 Alarm output operating modes

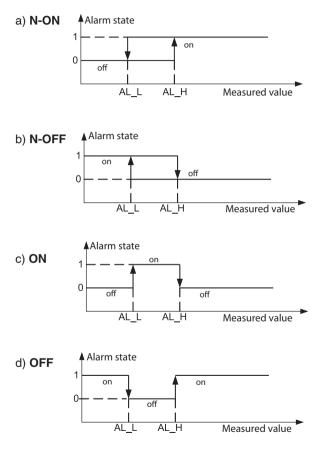

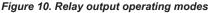

### 5.3.3 Individual characteristic

The individual characteristic allows the conversion of the measuring value (converted by an optional activated individual characteristic) to the displayed value. It is used for imaging the measurements of non-electrical quantities using non-electrical transducers to the standard quantities. The conversion is done by an approximation of a straight line passing through the characteristic parameters points (Fig. 11).

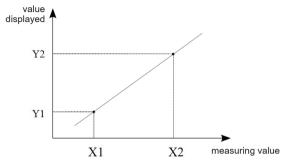

Figure 11. Individual characteristic

Example: Pressure transducer with a range of 0-500 Pa and 0-10 V voltage output is connected to the input voltage range of  $\pm$  10 V. Set the individual characteristic as follows:

X1 – 0 (lower value of the measuring range of the N21 meter)

X2 – 10 (upper value of the measuring range of the N21 meter)

X1 - 0 (lower value of the measuring range of the pressure transducer) X2 - 500 (upper value of the measuring range of the pressure transducer)

After enabling the individual characteristic, the meter indicates directly the value in Pa.

### 5.3.4 Bargraph configuration

The configuration allows for the adjustment of the bargraph indications to the user's preferences. The bargraph is configured by setting the measured values representing 0% of bargraph indications and the measured values representing 100% of bargraph indications. Both of these values can be positive and negative.

Exceeding the bargraph indications range is indicated by a flashing bargraph.

When the display range is equal to zero (the same value for upper and lower indication - default value), the bargraph takes the symmetrical form and indicates positive and negative values. The maximum displayed values are then dependent on the currently selected measuring input and are as follows:

| _ | input ±10 V          | -100 % for10 V, 100 % for 10 V        |
|---|----------------------|---------------------------------------|
| _ | input ±60 mV         | -100 % for -60 mV, 100 % for 60 mV    |
| _ | input ±20 mA         | -100 % for -20 mA, 100 % for 20 mA    |
| _ | input PT100          | -100 % for -200 °C, 100 % for 850 °C  |
| _ | thermocouple input J | -100 % for -210 °C, 100 % for 1200 °C |
| _ | thermocouple input K | -100 % for -270 °C, 100 % for 1372 °C |

It should be noted that in such arrangement of the temperature inputs, the bargraph is not linear in it the entire range of its indications and is only linear in sections of indications for both, positive and negative indications.

Examples of settings:

a) PT100 temperature input, the measured value for 0% - 0, to 100% - 100, we obtain the bargraph display range from  $0^{\circ}$  C to  $100^{\circ}$  C, excess of 100  $^{\circ}$  C is indicated by blinking of the bargraph. Figure 12a.

b) Input ± 10 V, the measured value for 0% - 0, for 100% - 0, we obtain the symmetric bar graph indication of the range from -100% to -10 V to 100% for 10 V. Fig. 12b.

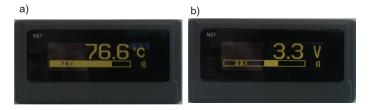

Figure 12. Bargraph configuration

### 5.3.5 Preview of the measuring values

| Measured values                 |        | ×                   |                           |
|---------------------------------|--------|---------------------|---------------------------|
| Stop refresh                    | f      | loat precision: 2 🔻 |                           |
| Parameter                       | Value  |                     |                           |
| Displayed value                 | 21.99  |                     | <b>E</b> inung <b>4</b> 0 |
| Measured value                  | 21.99  |                     | Figure 13.                |
| CJC temperature                 | 31.15  |                     | Preview                   |
| CJC temperature with correction | 30.15  |                     | of the                    |
| Value of the AC transducer      | -16051 |                     | measuring                 |
| Average value of the transducer | -16051 |                     | values                    |

### 5.3.6 Editor of the measuring value unit

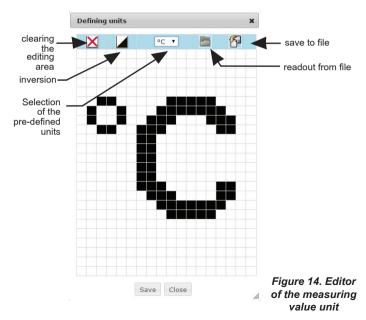

# 6. CONFIGURATION INTERFACE

### 6.1 USB Interface - list of parameters

The USB interface is intended only for the configuration of the meter.

- identifier
- meter address
- baud rate
- · operating mode
- transmission mode
- · maximum response time
- · implemented functions

213 (0xD5) 1 9.6 kbit/s Modbus RTU 8N2 100 ms

- 03 readout of registers
- 04 readout of input registers
- 06 one register writing
- 16 registers writing
- 17 device identification

Broadcast address: 253

### 6.2 Map of N21 meter registers

In the N21 meter, data are placed in 16 and 32-bit registers. Process variables and meter parameters are placed in the address area of registers in a way depended on the variable value type. Bits in 16-bit registers are numbered from the least significant to the most significant bit (b0-b15). The 32-bit registers contain float numbers compliant with IEEE-754 standard. Range of the registers is shown in Table 2. The 16-bit registers are shown in Table 3.

The 32-bit registers with their equivalent registers 2x16-bits are shown in Table 4. The register addresses shown in the tables are their physical addresses.

| Address<br>range | Value type                                         | Description                                                                                                    |
|------------------|----------------------------------------------------|----------------------------------------------------------------------------------------------------|
| 4000 - 4020      | Integer<br>(16 bits)                               | Meter configuration. Value set in the 16-bit register.                                                                                                    |
| 4500 - 4526      | Integer<br>(16 bits)                               | User-defined graphical icon representing the unit of the measuring value.                                                                                                    |
| 6000 - 6018      | Float<br>(2x16 bits,<br>the byte order<br>of 3210) | Value is set in the two following 16-bit registers. Registers contain exactly the same data, as 32-bit registers of 7500 range. Read only registers.                                 |
| 7000 – 7018      | Float<br>(2x16 bits,<br>the byte order<br>of 1032) | Value is set in the two following 16-bit<br>registers. Registers contain exactly<br>the same data, as 32-bit registers of 7500<br>range. Read only registers.                        |
| 7500 – 7509      | Float<br>(32 bits)                                 | Value set in the 32-bit register. Read only registers.                                                                                                    |
| 8012 - 8019      | Float<br>(32 bits)                                 | The coefficients of the individual characteristic for the measuring value conversion, configuration of the bargraph indications range and triggering thresholds of the alarm output. |

| Register<br>address | Operations | Range | Description                                                                                                    | Default |
|---------------------|------------|-------|----------------------------------------------------------------------------------------------------|---------|
| 4000                | RW         | 05    | Selection of the measuring input:<br>$0 - \text{voltmeter } \pm 10 \text{ V}$<br>$1 - \text{millivoltmeter } \pm 60 \text{ mV}$<br>$2 - \text{milliammeter } \pm 20 \text{ mA}$<br>3 - Pt100<br>4 - J thermocouple<br>5 - K thermocouple | 0       |

| 4001 | RW | 05    | Relay output operating mode<br>0 – H-OFF (disabled permanently)<br>1- H-ON (enabled permanently)<br>2 – N-OFF<br>3 – N-ON<br>4 – OFF<br>5 – ON                                                                                                    | 0 |
|------|----|-------|----------------------------------------------------------------------------------------------------|---|
| 4002 | R  | -     | reserved                                                                                                    | 0 |
| 4003 | R  | -     | reserved                                                                                                    | 0 |
| 4004 | RW | 03600 | Relay activation delay                                                                                                    | 0 |
| 4005 | RW | 03600 | Relay deactivation delay                                                                                                    | 0 |
| 4006 | RW | 03    | Precision of the displayed values<br>0-0<br>1-0.0<br>2-0.00<br>3-0.000                                                                                                    | 1 |
| 4007 | -  | -     | reserved                                                                                                    |   |
| 4008 | -  | -     | reserved                                                                                                    |   |
| 4009 | RW | 0,1   | Enabling individual characteristic<br>0 – without individual characteristic<br>1 – individual characteristic<br>enabled                                                                                                    | 0 |
| 4010 | RW | 0,1   | Saving parameters to the memory:<br>0 – do not save<br>1 – save parameters                                                                                                    | 0 |
| 4011 | RW | 0,1   | Restoring the default parameters                                                                                                    | 0 |
| 4012 |    |       | reserved                                                                                                    |   |
| 4013 | RW | 0,1   | Enabling the automatic<br>temperature compensation<br>of the thermocouple cold junction/<br>line resistance<br>0 – without automatic<br>compensation, a parameter<br>specified in the registry 4014 is<br>included in compensation<br>1 – automatic compensation | 1 |

| 4014 | RW | -60006000                             | The value of manual temperature<br>compensation of the thermocouple<br>cold junction or correction for the<br>resistance thermometer sensor.<br>Temperature range<br>-60.00 <sup>o</sup> C60.00 <sup>o</sup> C.<br>NOTE: The registry value contains<br>a temperature x100. | 0 |
|------|----|---------------------------------------|----------------------------------------------------------------------------------------------------|---|
| 4015 | RW | 2, 5, 10, 30,<br>50, 100, 150,<br>200 | Averaging time of the<br>measurement results:<br>NOTE: The registry value contains<br>time in seconds x10                                                                                                    | 0 |
| 4016 | RW | 0,1                                   | Language of messages:<br>0 – POL<br>1 – ENG                                                                                                    | 0 |
| 4017 | R  | -                                     | Serial number (MSB)                                                                                                    | - |
| 4018 | R  | -                                     | Serial number (LSB)                                                                                                    | - |
| 4019 | R  | -                                     | Software version                                                                                                    | - |
| 4020 | R  | -                                     | Custom-made version                                                                                                    | - |

| 16-bit<br>register<br>address | 32-bit<br>register<br>address | Register<br>type | Description                                                           |  |
|-------------------------------|-------------------------------|------------------|-----------------------------------------------------------------------|--|
| 6000/7000                     | 7500                          | R                | Displayed value                                                       |  |
| 6002/7002                     | 7501                          | R                | Measuring value                                                       |  |
| 6004/7004                     | 7502                          | R                | Temperature of th thermocouple cold junction                          |  |
| 6006/7006                     | 7503                          | R                | Temperature of the<br>thermocouple cold junction<br>with a correction |  |
| 6008/7008                     | 7504                          | R                | Value from AC converter                                               |  |

| 6010/7010 | 7505 | R | Averaged value from AD converter |
|-----------|------|---|----------------------------------|
| 6012/7012 | 7506 | R | reserved                         |
| 6014/7014 | 7507 | R | reserved                         |
| 6016/7016 | 7508 | R | reserved                         |
| 6018/7018 | 7509 | R | reserved                         |

When lower limit is exceeded, the value -99999 is set. Conversely, when upper limit is exceeded, the value 99999 is set.

| 32-bit<br>register<br>address | Register<br>type | Description                                                 |  |  |
|-------------------------------|------------------|-------------------------------------------------------------|--|--|
| 8012                          | RW               | Individual characteristic, parameter X1                     |  |  |
| 8013                          | RW               | Individual characteristic, parameter X2                     |  |  |
| 8014                          | RW               | Individual characteristic, parameter Y1                     |  |  |
| 8015                          | RW               | Individual characteristic, parameter Y2                     |  |  |
| 8016                          | RW               | Measured value representing 0% of the bargraph indication   |  |  |
| 8017                          | RW               | Measured value representing 100% of the bargraph indication |  |  |
| 8018                          | RW               | Lower threshold of alarm output triggering                  |  |  |
| 8019                          | RW               | Upper threshold of alarm output triggering                  |  |  |

| 32-bit<br>register<br>address | Register<br>type | Description                                                                                                    |
|-------------------------------|------------------|----------------------------------------------------------------------------------------------------|
| 4500                          | RW               | Bit data of an image of the symbol<br>representing the unit of the measuring<br>value, as shown in Figure 14 and 15.<br>Lines 1, 0. |
| 4501                          | RW               | Lines 3, 2                                                                                                    |
|                               | RW               |                                                                                                    |
|                               | RW               |                                                                                                    |
|                               | RW               |                                                                                                    |
| 4526                          | RW               | Lines 53, 52                                                                                                    |

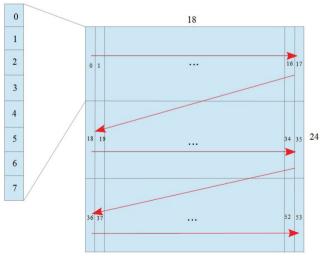

Figure 15. Designing an image of measuring value unit

The image of measuring value unit takes a display area of 18x24 points. The area is divided into 3 rows, and each row in the 18 vertical lines with 8 points each. Each line corresponds to one byte of data, in which the value 1 in a given field corresponds to turning on a given point on the display and the value 0 - turning off a given point. The definition of the whole image creates a string of 54 bytes in 16-bit 4500 registers of the meter. The values of the 8-bit lines in the 16-bit registers are arranged as shown in Figure 16.

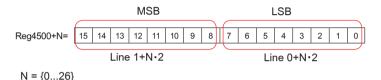

Figure 16. Setting a line value in the 16-bit register

# 7. ERROR CODES

After switching the meter on the error messages may be displayed. Following list shows reasons of errors.

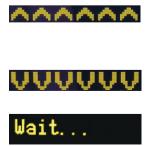

Overflow of the upper value range or of the maximum number of digits in the display field (too high display precision).

Overflow of the upper value range or of the maximum number of digits in the display field (too high display precision).

Saving the configuration to non-volatile memory of the meter is in progress.

# Mem. error

Failure of non-volatile memory of the meter. Attempt to restore the default values. Please contact the service on a recurrent problem.

# Def params

Restoring manufacturer settings.

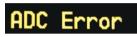

Update....

Failure in communication with the measuring transducer of the meter. Please contact the service.

Meter's software update is in progress.

# 8. SOFTWARE UPDATE

The features implemented in the N21 meter enable to upgrade its software using a PC with e-Con software installed. Free eCon software and the update files are available at the website <u>www.lumel.com.pl</u>. Updating is done via the USB interface of the N21 meter.

| N21 ×                                                                                   |          |
|-----------------------------------------------------------------------------------------|----------|
| COM10 v Disgonnect                                                                      |          |
| File<br>D:W100_uip_testW21_BigFor                                                       | Solup    |
| Messages                                                                                | Send     |
| Port opened<br>Device found: N21<br>fitmware v.1.06<br>boofkoader v.2.01<br>File opened |          |
|                                                                                         | 0%       |
| OK                                                                                      | 10-38-11 |

Figure 17. The program window for updating the software **Caution!** Software update automatically resets meter settings to manufacturer settings, so it is recommended to save meter settings using e-Con software before upgrading.

When you start an e-Con program (Figure 7), set the communication parameters in the *Communication* field at the left side of e-Con window, and then click *connect* button. The meter will be automatically recognized. The parameters should be read and saved to a file for later restoration using the *N21 – configuration* field.

Next select Update firmware from the menu at the top. The window of the LUMEL UPDATER (LU) program will open (Figure 18). Using this program. select the correct port on which the N21 meter was installed and press the **Connect** button. Information about the progress of the update process are available in the *Messages* window. The message **Port opened** is displayed when the port is open properly. The meter will display the message UPDATE and the progress bar will appear. The LU program will display information about the software version and the version of the bootloader when the meter is properly detected. At this point, you should select the correct meter upgrade file by pressing the [...]. If the correct file is selected, the LU program LU will display a message File opened. Press Send button. The LU program shows a progress bar and the meter displays the message **Update....** during the software update. The meter restarts, restores the manufacturer settings and goes to normal operation after the upgrade process is successfully completed. Information **Done** and duration of the update will appear in the LU program window. In the next step, you can restore previously saved settings of the meter using e-Con software.

**Caution!** Turning meter supply off during upgrade process may result in permanent damage!

# 9. TECHNICAL DATA

#### Measuring ranges:

#### Measuring ranges of Un voltage:

-72 mV...<u>-60 mV...60 mV</u>...72 mV

-12 V...<u>-10 V...10 V</u>...12 V input resistance > 1 MΩ

Measuring ranges of In current:

-24 mA  $\dots$  -20 mA  $\dots$  20 mA  $\dots$  24 mA  $\dots$  input resistance  $< 50 \Omega \pm 1 \%$ 

#### Temperature measurement using Pt100:

| -200 °C850 °C | current of the sensor                  |
|---------------|----------------------------------------|
|               | < 300 uA                               |
|               | max. resistance of wires < 20 $\Omega$ |

Temperature measurement using thermocouple J: -50 °C...1200 °C

Temperature measurement using thermocouple K: -50 °C...1370 °C

#### Max. resistance the external measuring circuit:

| - voltage input -60 | ) mV+60 mV | < 100 Ω |
|---------------------|------------|---------|
| - voltage input -10 | 0 V+10 V   | < 100 Ω |
| - thermocouples     |            | < 100 Ω |

Preheating time:

30 minutes

input resistance > 200 k $\Omega$ 

Basic error:

 $\leq \pm$  (0.1 % of the range + 1 digit)

| Additional errors in rated operating conditions:                                           |                                                                                                    |                                           |  |  |
|--------------------------------------------------------------------------------------------|----------------------------------------------------------------------------------------------------|-------------------------------------------|--|--|
| − compensation of cold junction temperature changes $\leq \pm 1 \degree C$                 |                                                                                                    |                                           |  |  |
| <ul> <li>compensation of wire resistance changes</li> </ul>                                |                                                                                                    |                                           |  |  |
| - when changing wire resistance,< 10 $\Omega$ $\qquad$ $\leq$ $\pm$ 0,5 $^{\circ}\text{C}$ |                                                                                                    |                                           |  |  |
| <ul> <li>when changing wire re</li> </ul>                                                  | esistance,< 20 Ω                                                                                                    | ≤ ± 1,0 °C                                |  |  |
| <ul> <li>from ambient temperature</li> </ul>                                               | changes                                                                                                    | $\leq \pm (0.1 \%$<br>of the range /10 K) |  |  |
| Averaging time:                                                                            | ≤ 0.5 s (default)                                                                                                    |                                           |  |  |
| External transducers<br>supply output:                                                     | 24 V ± 5 % 30 mA                                                                                                    |                                           |  |  |
| Relay output:                                                                              | ny output: NO<br>load 250 V~/0.5 A~<br>number of switching 1 x 10 <sup>5</sup>                                                                                    |                                           |  |  |
| Serial interfaces:                                                                         | USB for configuration<br>address 1;<br>8N2 mode;<br>baud rate 9.6 kbit/s<br>max. USB cable ler<br>broadcast address:<br>transmission protoco<br>response time:100 | nght ≤ 3m<br>253<br>I: Modbus RTU         |  |  |
| Test voltages:                                                                             |                                                                                                    |                                           |  |  |
| <ul> <li>supply, alarm outputs</li> </ul>                                                  |                                                                                                    | 2.1 kV d.c.                               |  |  |
| <ul> <li>measuring inputs</li> </ul>                                                       |                                                                                                    | 3.2 kV d.c.                               |  |  |
| USB interfaces                                                                             |                                                                                                    | 0.7 kV d.c.                               |  |  |

| Protection grade IP:<br>from frontal side<br>for terminals                                                  |                              | 65<br>20                                     |  |
|----------------------------------------------------------------------------------------------------|------------------------------|----------------------------------------------|--|
| Protection grade IK                                                                                         |                              | IK 06                                        |  |
| Power input in the supply c                                                                                 | ircuit:                      | ≤ 3 VA                                       |  |
| Weight                                                                                                    |                              | < 0.2 kg                                     |  |
| Overall dimensions                                                                                          |                              | 96 x 48 x 64 mm                              |  |
| Rated operating conditions                                                                                  | :                            |                                              |  |
| - supply voltage                                                                                            | 2260 V a.c.<br>(terminals 12 | . 50400 Hz / 2060 V d.c.<br>2-13)            |  |
|                                                                                                    | 60253 V a.o<br>(terminals 13 | c. 40400 Hz / 60300 V d.c.<br>3-14)          |  |
| - ambient temperature                                                                                       | -10                          | 0 <u>23</u> +55 °C                           |  |
| - storage temperature                                                                                       | - 2                          | 25 +85 °C                                    |  |
| - humidity                                                                                                  |                              | 95% (condensation<br>ot permissible)         |  |
| - external magnetic field                                                                                   |                              | .40400 A/m                                   |  |
| - sustained overload capacity                                                                               |                              | measurement of voltage, current $\pm 110~\%$ |  |
| - short-term overload (1 s)<br>sensor inputs<br>voltage inputs<br>current inputs                            | 21                           | ) V<br>Un<br>) In                            |  |
| <ul> <li>requirements for overcurren<br/>protection for supply circuit</li> <li>working position</li> </ul> | ch                           | aracteristic B<br>rizontal                   |  |
|                                                                                                    |                              |                                              |  |

#### **Readout field:**

#### Electromagnetic compatibility:

- noise immunity acc. to EN 61000-6-2
- noise emission acc. to EN 61000-6-4

#### Safety requirements:

according to EN 61010-1 standard

- · isolation between circuits: basic
- · installation category III,
- pollution grade 2,
- maximum phase-to-earth operating voltage:
  - for supply circuit 300 V
  - for measuring input 50 V
  - for remaining circuits 50 V
- altitude a.s.l. < 2000 m

# 10. ORDERING CODE

The N21 meter comes standard with:

- universal input
- relay output
- power output 24 V d.c.
- supply voltage 24 V a.c./d.c., 230 V a.c./d.c.
- miniUSB port for programming

|                                  | N21 - | XX | Х | Х |
|----------------------------------|-------|----|---|---|
| Version:                         |       |    |   |   |
| standard                         |       | 00 |   |   |
| custom-made*                     |       | XX |   |   |
| Language:                        |       |    | _ |   |
| Polish                           |       |    | Ρ |   |
| English                          |       |    | Е |   |
| other*                           |       |    | Х |   |
| Acceptance tests:                |       |    |   |   |
| without extra quality requiren   | nents |    |   | 0 |
| with quality inspection certific | ate   |    |   | 1 |
| acc. to customer's request*      |       |    |   | Х |

#### ORDERING CODE EXAMPLE:

The code N21-00E0 means:

- N21 N21 meter,
- 00 standard version,
- E English version,
- 0 without extra quality requirements.

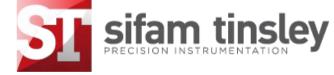

#### Sifam Tinsley Instrumentation Ltd

1 Warner Drive, Springwood Industrial Estate, Braintree, Essex CM7 2YW Contact No. : +44 (0) 1376 335271 Email: sales@sifamtinsley.com www.sifamtinsley.co.uk